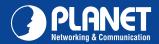

VIP-360PT

# VERIFY THE CONTENTS INSIDE PACKAGE BOX The package should contain the items plus VIP-360PT. If any item is missing or damaged, please contact the seller immediately. 💿 🛛 d 🗛 🕴 PoE IP Phon 100 Ð E . • PLANET **Quick Installation Guide** CD-ROM RJ-45 cable Handset Handset Core Power Adapter **Step 1. Handset Connection** Plug Handset Core with Handset and Handset Jack Handset

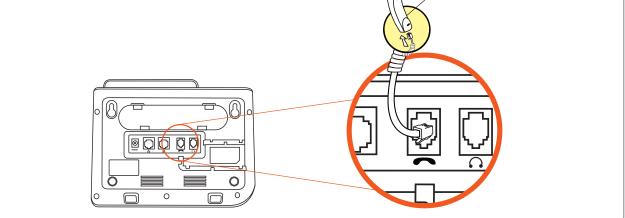

# Step 2a. Connecting Power Adapter and Network $\square$ (M Ø. POWER ÷ ōŎŎ ŎŎ HHH Ō 0 0 0 0 NOTE : Use only the power adapter shipped with the unit to ensure correct functionality

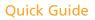

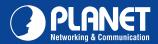

VIP-360PT

Step 2b. Connecting Power via PoE interface and Network In the VIP-360PT can be configured without external power, if connecting to an IEEE802.3af PSE devices such as 802.3af POE injector/hub or 802.3af POE Switch. A QQQ)QQ 0 0 0 궤井井 NOTE : Only WAN port of the VIP-360PT support 802.3af power injection, use of any non-standard POE injector could damage the device

## Step 3. Attaching the Desk Stand

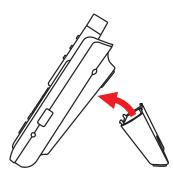

#### Step 4. Computer Network Setup

Set your computer's IP address to 192.168.0.x, where x is a number between 2 to 254 (except 1 where is being used for the IP Phone by default). If you don't know how to do this, please ask your network administrator.

#### Step 5. Login Prompt

Use web browser (Internet Explorer 6.0 or above) to connect to 192.168.0.1 (type this address in the address bar of web browser). You'll be prompted to input user name and password: admin / 123

#### **Further Configuration**

For detail configuration, please check user's manual on the bundled CD.

If you have any other questions, please contact the dealer where you purchased this product or you can contact PLANET directly at the following E-mail address: support\_vip@planet.com.tw

## Quick Guide

2011-D10390-000

 
 PLANET Technology Corporation

 11F, No. 96, Min Chuan Road, Hsin Tien, Taipei, Taiwan, R.O.C.

 Tel: 886-2-2219-9518
 Fax: 886-2-2219-9528
Email: support@planet.com.tw www.planet.com.tw

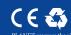

. the right to change specifications without prior notice. All brand names and trademarks are property of vners. Copyright © 2010 PLANET Technology Corp. All rights reserved.